# + + + + + + + + + + **Customer FAQs**

GEOSPATIAL DIVISON MAY 2020

 $+ + + + + + +$ 

 $+++++$ 

+ + + + + + + + + + +

# TRIMBLE TDC600 HANDHELD

#### **What is the Trimble TDC600 handheld?**

The Trimble® TDC600 handheld is an ultra-rugged, all-in-one smartphone and GNSS data collector. It features an array of powerful features such as a bright 6 inch display, 2.2 GHz processor, Android™ 8.0 operating system, and large memory and storage. For high-accuracy positioning virtually anywhere in the world, the TDC600 handheld integrates seamlessly with the Trimble R2 receiver or Catalyst™ DA1 antenna. The TDC600 handheld is completely customizable with Google Mobile Services and is compatible with Trimble TerraFlex™ software, Trimble Penmap® for Android software, Trimble Access™ 2020 software, as well as thirdparty Android compatible apps such as Esri® Collector for ArcGIS®. With an enhanced all-day battery, 4G LTE connectivity, Bluetooth® 4.1, and durable exterior, this next generation TDC600 handheld is a powerful, comprehensive solution for reliable communication and data collection.

#### **What are the key features of the Trimble TDC600 handheld?**

6-inch touch screen, two cameras (front and back), up-to-date connectivity, dependable ruggedness, high processing power, high capacity replaceable battery, Android 8.0 operating system.

# **Contents**

- **Components**
- Screen
- **Accessories**
- **Software**
- **Connectivity**
- GNSS
- Operating System
- Power

#### **[https://geospatial.trimble.com](https://geospatial.trimble.com/)**

© 2019, Trimble Inc. All rights reserved. Trimble, the Globe & Triangle logo, and Penmap are trademarks of Trimble Inc., registered in the United States and in other countries. Catalyst and TerraFlex are trademarks of Trimble Inc. The Bluetooth word mark and logos are owned by the Bluetooth SIG, Inc. and any use of such marks by Trimble Inc. is under license. All other trademarks are the property of their respective owners.

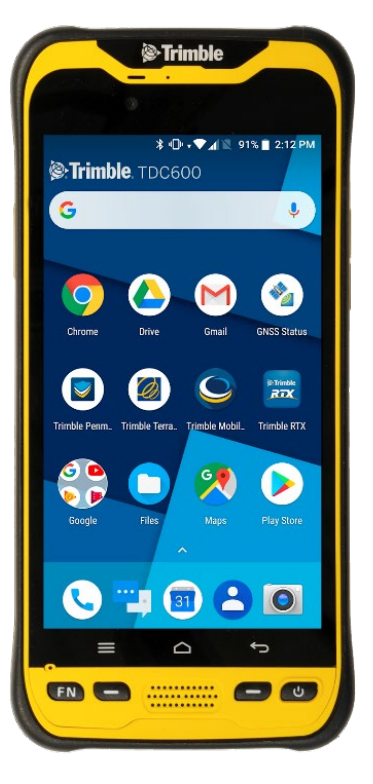

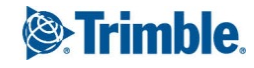

# **Components**

# **What are the functions of the integrated digital cameras?**

The TDC600 handheld includes a front (customer facing) 5 megapixel and a rear (field facing) 13 megapixel camera with LED flash.

The camera is accessed through an application that is pre-installed with the operating system. The camera features a variety of shooting modes to make it easier to capture images in different lighting conditions, and it can also record video with audio.

# **How many function keys does the Trimble TDC600 handheld have?**

The TDC600 handheld has 3 physical F-keys (function keys). They are located to the bottom of the screen on the front of the device.

# **What can I do with the function keys on the TDC600 handheld?**

The function keys can be programmed to open any application for quick access. To program the desired functionality, go to **Settings / System / SidekeyFNF1F2** and apply the desired application to each key.

## **What is in the TDC600 handheld packout?**

The TDC600 handheld packout includes the following items:

- Handheld with battery
- USB-C data cord
- Screen protector
- Hand strap
- A/C charger
- Quick start guide

## **Is the TDC600 handheld ruggedized?**

Trimble TDC600 handhelds are designed for ruggedness:

- *Ingress Protections*: IP67
- *Drop:* MIL-STD-810G
- *Humidity:* 95% non-condensing
- *Operating Temperature:* -20°C to 55°C (-4°F to 131°F)
- *Storage Temperature:* -55°C to 70°C (-40°F to 158°F)

For details, please see the datasheet.

## **How do I enable the accelerometer and electronic compass?**

The orientation sensors are active and applications can access and use the sensors. To see the sensor output, free tools are available from the Google Play Store.

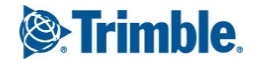

#### **What size is the SIM card?**

The Trimble TDC600 handheld requires a NanoSIM.

# **Screen**

#### **Do I need a screen protector?**

Yes. Trimble strongly recommends using a screen protector. The screen protector provided with the Trimble TDC600 handheld out of the box and available as an accessory protects the screen long term.

#### **How do I apply the screen protector?**

Make sure the screen is clean before you apply the screen protector; any dust or dirt between the screen and screen protector will be visible and degrade your display experience.

- 1. Place the device on a clean, flat surface.
- 2. Clean the touchscreen with a damp cloth, alcohol wipe or similar.
- 3. Polish and dry the screen to remove any dust with the lint-free cleaning cloth supplied with the screen protector.
- 4. Remove the protective film from the screen protector.
- 5. Align the screen protector with the glass portion of the display. The screen protector should line up evenly with the edges of the device.
- 6. Carefully lay the screen protector on the screen. If you make a mistake and the glass looks off-center, you can gently lift the screen protector up and realign it. Then, once the protector is on the screen, give it a soft press in the center and allow the adhesive surface to grip to the screen naturally.
- 7. If there are any bubbles remaining, use the cloth provided to gently smooth them toward the edges of the screen protector.

Note: You can place the screen protector in place and fix it on the upper side with adhesive strips to the housing. This will keep the screen protector aligned when sticking in on.

## **How do I lock the screen rotation?**

Go to **Settings / Display / Advanced** and tap **Auto-rotate screen** to toggle the rotation lock on/off.

#### **What is important to know about capacitive touchscreens?**

Capacitive touchscreens are very common in today's tablet computers and smartphones. The Trimble TDC600 handheld has a capacitive touchscreen that is highly responsive to the touch of a finger. You can easily zoom into images or data (if the software used supports dual touch user interface).

The capacitive touchscreen is based on the user being a conductor to enable the touchscreen properties. If you are using gloves, such as during very cold weather, Trimble recommends using gloves that are designed for capacitive touchscreens, or the stylus.

The capacitive screen does also work in rain. However in heavy rain or when wiping the screen, false contacts may happen. To wipe the screen and avoid false contacts the touch input on the screen can be deactivated with a key on the physical keypad.

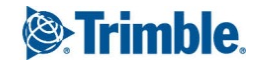

# **Accessories**

## **What optional accessories are available for the TDC600 handheld?**

Pole mount, handstrap, screen protector, AC adapter, spare batteries, lanyard, external antenna. For more information, contact your Trimble dealer.

# **How do I attach and use the handstrap of the TDC600 handheld?**

Attach the handstrap to the back of the device. To ensure a good fit:

- 1. Screw the top and bottom handstrap attachments to the back of the handheld.
- 2. Feed the handstrap ribbon ends through the attachments.
- 3. Pull one end of the ribbon back towards the center of the handstap and velcro it to the strap. Repeat with the other ribbon end.
- 4. Secure the handstrap wrap in place.

# **Software**

# **Is there a flashlight app?**

There are plenty of free flashlight (and other) apps in the Google Play Store: Search for <https://play.google.com/store/search?q=flashlight&hl=en>

#### **How do I capture screensnaps?**

Power key + Volume Down will saves a screen capture to the My Pictures / Screenshots folder.

## **How do I activate Android 8.0 on the Trimble TDC600 handheld?**

The Android 8.0 operating system will guide you through the configuration process the first time you turn on the handheld. This process takes a few minutes. You should set up a Google account and user. After the initial setup, you can change the user settings and most of the other settings through the Settings menu.

# **Connectivity**

## **Can the TDC600 handheld be used for voice calls?**

Yes, the TDC600 handheld supports voice call capabilities.

## **What cellular networks does the TDC600 handheld computer support?**

Worldwide LTE in regions where it is available, and compatible with 4G. Wi-Fi 802.11 a/b/g/ac/n, BT 4.1.

## **How can I switch between two mobile networks with the TDC600 handheld?**

The Trimble TDC600 handheld has two nanoSIM slots that can be used for connection between two separate mobile carriers. To switch between networks, go to **Settings / Network & Internet / Mobile network / SIM cards** and select the preferred SIM card for the Default 4G / 3G Subscription and Cellular data.

**[https://geospatial.trimble.com](https://geospatial.trimble.com/)** Page 4

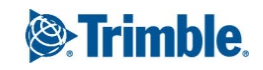

#### **How can I transfer data with my TDC600 handheld?**

Data can be transferred from the TDC600 handheld using the following methods:

- Via cloud-based file sync services (for example, Trimble Connect, Dropbox, Microsoft OneCloud, Google Drive sync, or with other cloud-based apps) over Wi-Fi or 4G.
- Via Wi-Fi connection using a wireless LAN connection to an access point

#### **How can I use the TDC600 handheld Wi-Fi capability?**

The Trimble TDC600 handheld has integrated Wi-Fi that can be used to receive data anywhere within the range of a Wi-Fi access point. A Wi-Fi connection can be used to connect to the Internet (at broadband speeds) through an access point.

NOTE: When there is an active connection to a Wi-Fi access point, power consumption increases and the battery will discharge more rapidly.

#### **How can I use the Bluetooth capability?**

The TDC600 handheld has an integrated Bluetooth® radio to establish cable-free connections to other Bluetooth devices that are within 10 meters.

Using a Bluetooth connection, you can communicate with other Bluetooth-enabled devices such as mobile phones, desktop computers and more. You can also communicate with Bluetooth-enabled peripheral devices instead of using USB connections.

NOTE: When there is an active connection to another Bluetooth device, power consumption increases and the battery will discharge more rapidly. Individual usage patterns will vary by device and the frequency of the Bluetooth communications

#### **How do I change the SD and SIM card?**

The SIM card and SD card slots are located underneath the battery cover on the back of the device.

- 1. Turn off the handheld.
- 2. In a dust-free indoor environment, remove the battery cover on the back of the device—push the two top slides down, and push the four side locks down to the unlocked position.
- 3. Remove the battery; push the battery lock left to the unlocked position, then lift the battery out left-side first.
- 4. Insert one or two SIM cards into the SIM card slots; make sure you insert the card correctly as illustrated, taking note of the direction of the notched corner.
- 5. Insert a MicroSD memory card, metal contacts down, in the slot above the SIM card slots.
- 6. Replace the battery and push the battery lock right to the locked position.
- 7. Replace the battery cover and lock it into place.

## **What type of cable connections does the TDC600 handheld support?**

The TDC600 handheld has a USB type C data transfer cable.

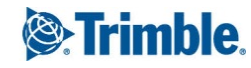

#### **Does the TDC600 handheld have internal GNSS?**

Yes. The TDC600 handheld has an integrated GNSS receiver.

#### **What level of GPS accuracy can I expect with my TDC600 handheld?**

The TDC600 handheld uses a uBlox NEO-M8T chipset that is capable of 1.5 meter real-time accuracy using its integrated antenna and SBAS corrections.

Note that the accuracy depends on environmental conditions.

#### **What are SBAS corrections and how does the TDC600 handheld use SBAS?**

All TDC600 handhelds have an integrated GPS receiver that supports SBAS (Satellite Based Augmentation Systems) satellites under normal conditions.

#### **Can I use an external GNSS antenna with my TDC600 handheld?**

Yes, an external GNSS antenna can be used with an external antenna connector as well as advanced GNSS set-ups with the Trimble Catalyst antenna or survey-grade receivers.

#### **How to get the location into Chrome?**

Go to **Settings** / **Security & Location / Location / App-level permissions** and turn on or off the applications that you want to grant access to location data. These location data are received from your Wi-Fi or WWAN network, or from the Trimble TDC600 handheld internal GNSS receiver.

# **Operating System**

#### **What operating systems does TDC600 handheld support?**

The TDC600 handheld is powered by the Android 8.0 operating system. This is an open and fully GMS certified operating system enabling you to run any application, for example the Trimble TerraFlex software or Trimble Penmap for Android software, Trimble Access 2020 software and third party applications such as Esri collector for ArcGIS, etc.

#### **How can I reset my Trimble TDC600 handheld?**

Go to **Settings / System / Reset / Factory data reset**. Note, this will erase all data from the device.

#### **How do I update the Android operating system?**

Go to **Settings / System / System update / Check for update** and update the system if it is not up to date.

# **Power**

#### **Will using WWAN impact my battery life?**

Yes. However, battery life is a complex calculation, based on a variety of factors that include software applications in use, wireless features in use (Bluetooth, Wi-Fi, GPS), exposure to extreme heat or cold, age of the batteries, and

**[https://geospatial.trimble.com](https://geospatial.trimble.com/)** Page 6

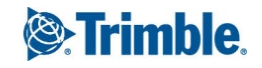

battery storage and charging routines. Using the WWAN feature requires power and that comes from the battery when the device is not plugged into an electrical outlet.

## **How do I change the battery?**

Do the following:

- 1. In a dust-free indoor environment, remove the battery cover on the back of the device—push the two top slides down, and push the four side locks down to the unlocked position.
- 2. Remove the battery; push the battery lock left to the unlocked position, then lift the battery out left-side first.
- 3. Replace the battery and push the battery lock right to the locked position.
- 4. Replace the battery cover and lock it into place.

# **Why are the batteries arriving "dead"?**

The batteries are not dead but in sleep mode. This prevents the batteries from degrading when shipping or being on a shelf. The batteries will "wake up" once charged in a TDC600 handheld or the charging dock (available as an accessory).

# **Can I charge the batteries in my Trimble TDC600 handheld?**

Yes. The battery can be charged in the Trimble TDC600 handheld.

## **How do I maximize battery life?**

Ways to reduce power consumption and extend the battery life are:

- Battery Saver (Android 8.0 battery settings)
- Minimize the Power & sleep timeout settings (Settings > Display > Advanced)
- Reduce the display backlight (Settings > Display or pull down Quick Settings and drag slider)
- Lock screen rotation
- Turn off unneeded radios (Wi-Fi, WWAN, Bluetooth)
- Change sync settings (Settings > Users & Accounts > Automatically sync data). Deselect the items you don't need.

## **Where can I get more information?**

Go to<https://geospatial.trimble.com/tdc600> or contact your local authorize[d Trimble Distributor.](https://geospatial.trimble.com/where-to-buy)

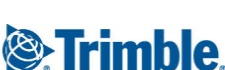

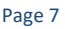